# **User's Guide**

**for Echo™ Express SE 10GbE 10 Gigabit Ethernet Thunderbolt™ Adapter**

Echo™ Express SE 10GbE 10ギガビットEthernet Thunderbolt™アダプタ

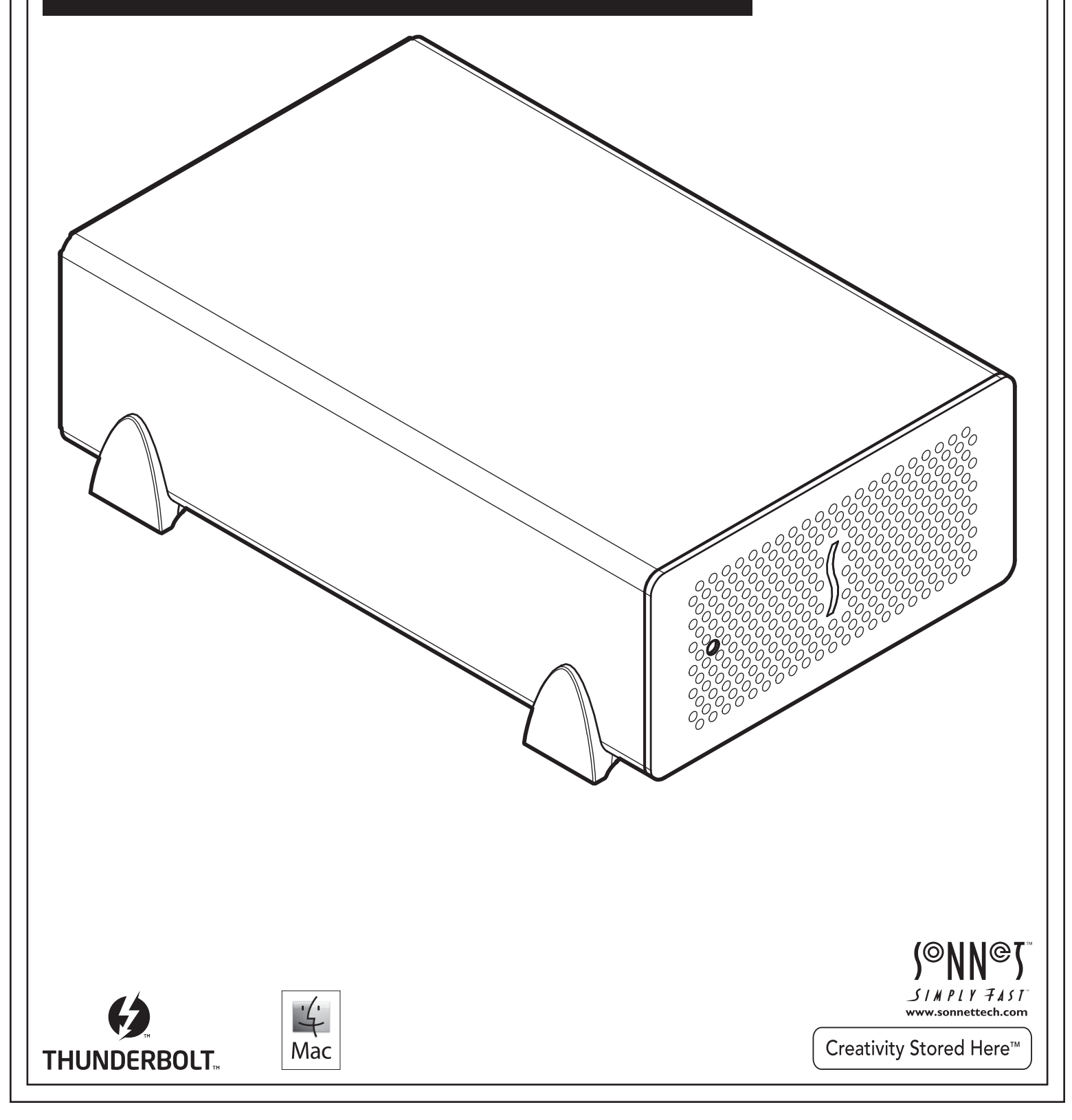

# 目次

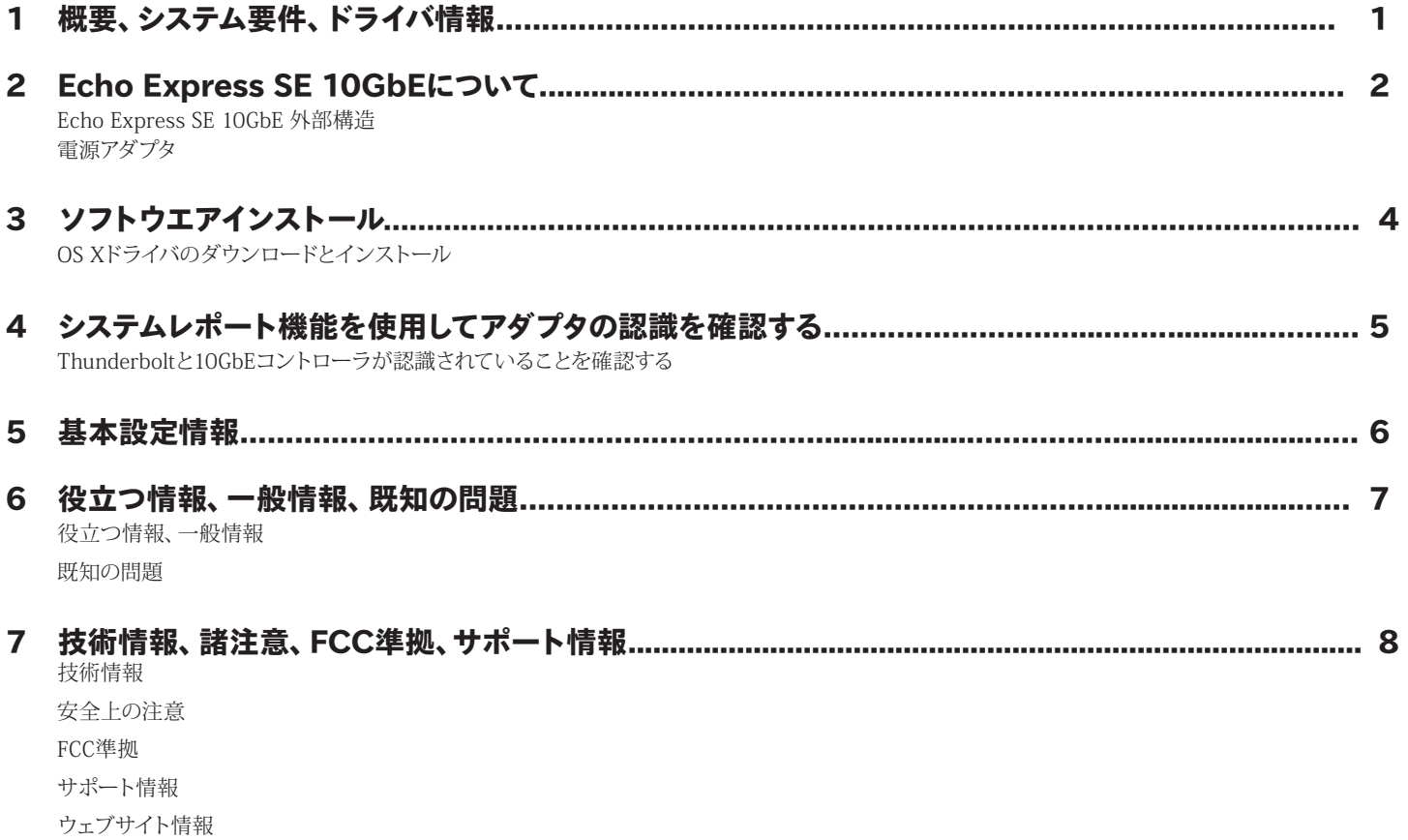

このページは空白にしています。

第1章 – 概要、システム要件、ドライバ情報

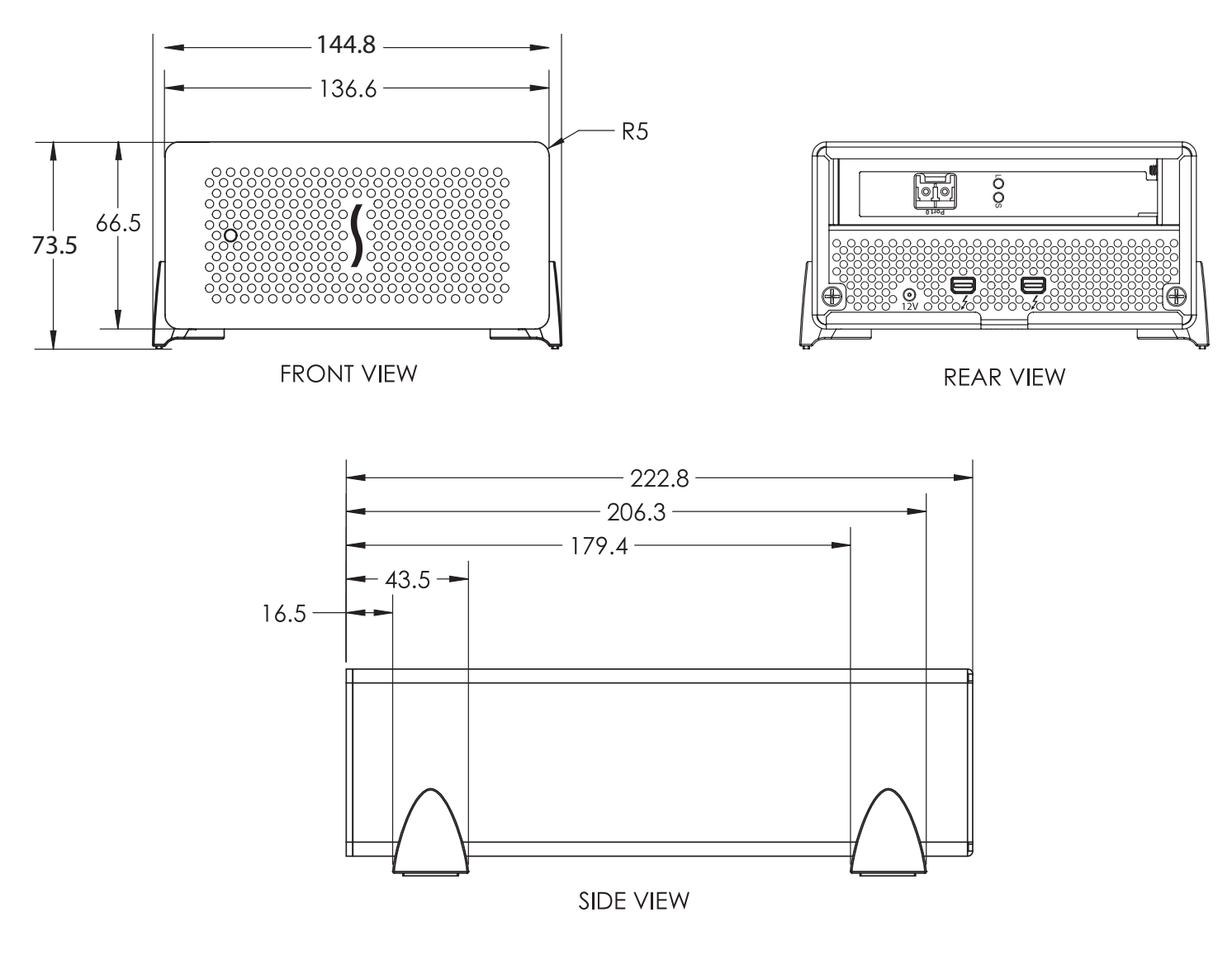

#### 概要

お買い上げいただきありがとうございます。Echo Express SE 10GbEは Thunderbolt/10Gigabit Ethernet (10GbE)アダプタ、でThunderbolt搭 載iMac®、Mac® mini、MacBook® Air、MacBook Proへ接続、10GbE の接続性能を提供します。

この接続には2本の接続が必要です。Echo アダプタとコンピュータを Thunderboltケーブル1本で接続し、LC/LC 光ケーブルをEcho アダプタ とスイッチへと接続します。

Echoアダプタの電源はコンピュータと連動し自動的にスリープ、電源Off モードに切り替わり電力の消費を抑えます。

## システム条件

Echoアダプタの使用にあたり以下の条件を満たしてください。

- Thunderboltポート搭載Macコンピュータ
- OS X 10.6.8以降
- Thunderboltケーブル
- LC/LC光ファイバケーブル

## ドライバ情報s

Echo Express SE 10GbE筐体に搭載された10GbEアダプタカードを使用 する為にはコンピュータにSonnetウェブサイトからダウンロードされたド ライバが必要です。下記ウェブページを参照してください。

第2章 – Echo Express SE 10GbEアダプタについて

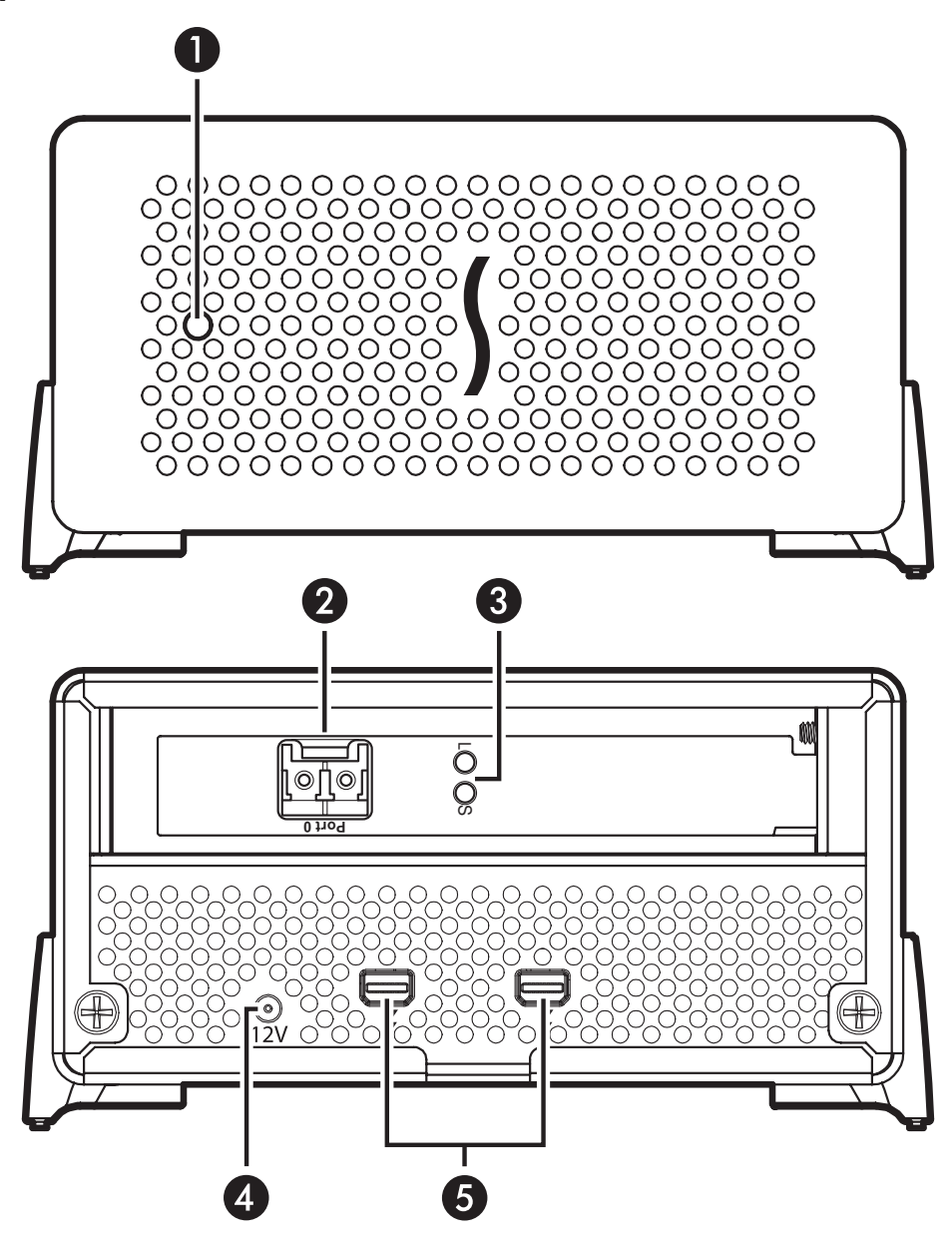

#### Echo Express SE外部構造

#### 1 – パワーインジケータLED

このインジケータはEchoアダプタが電力供給され、コンピュータと EchoアダプタがThunderboltケーブルで接続且つコンピュータの 電源が入っている状態のとき点灯。Echoアダプタがコンピュータと の直接続ではなく他Thunderboltdデバイスに接続されている場 合、Echoアダプタのパワーインジケータが点灯するためには、コンピ ュータとEchoアダプタ間に接続された他のデバイス全てが電力供給 されている必要があります。

#### 2 - 10 Gigabit Ethernetポート

LC型コネクタの光ケーブルをこのポートとスイッチの10GbEポートに 接続します。

#### 3 - リンクとファームウエア用インジケータ

緑色のLED ("L"と印字)は、Echoアダプタと他の10GbEデバイス間の接 続がされている時に常時緑色で点灯。橙色("S"と印字)はEEPROM/ド ライバのファームウエアが正常にロードされる時点滅します。

#### 4 – 12VDCソケット

同梱のDC電源アダプタをこのソケットと付属の電源コードの間に接 続します。

#### 5 – Thunderboltポート

Echo Express SE 10GbEのこれらのThunderboltポートとコン ピュータ(またはコンピュータとの間に接続されたデバイス)の Thunderboltポート各1基をThunderboltケーブルで接続します。空 きポートは別のThunderboltデバイスの接続に使用できます。

第2章 – Echo Express SE 10GbEアダプタについて

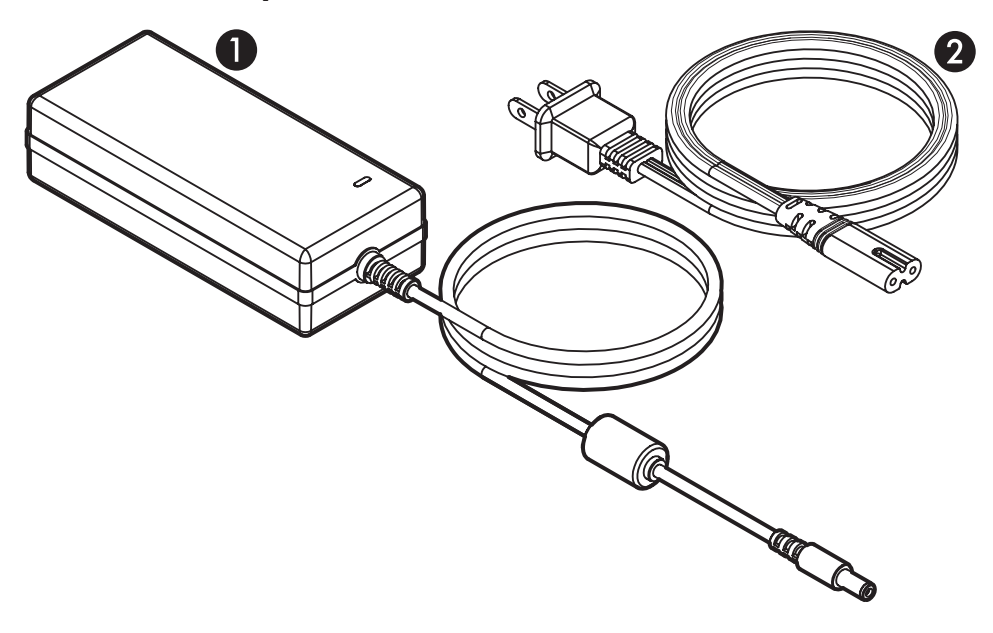

# 電源アダプタ

1 - 電源アダプタ このポートをEchoアダプタの12VDCソケッ トと接続します。パワーインジケータはア ダプタがAC電源と接続されると上側にあ るライトが点灯します。

2 - 電源コード

このコードを電源コンセントと電源アダプ タとに接続してください。尚、国によって は、この電源コードプラグの形が図示され た形と違うことがあります。

# 第3章 – ソフトウエアのインストール手順

Echo アダプタの対応にはご使用になるコンピュータへソフトウエアのイ ンストールが必要です。

# OS Xドライバのダウンロードとインストール

- **1**. ウェブブラウザを起動しwww.sonnettech.com/supportへアクセス、 そして「Downloads, Manual, & Knowledgebase link」をクリック
- **2**. Support Categoriesページで「Thunderbolt Product」、次に「Echo Express SE 10GbE」をクリック
- **3**. Echo Express SEで「Driver」、次に「Echo Express SE 10GbE/Presto 10GbE Software (OS X)」のところの「Download Now」ボタンをクリ ック。ソフトウエアがダウンロードされます。
- **4**. 「sonnet\_10gbe\_installer\_x.x.dmg」 (x.xはバージョン)ファイルをダ ブルクリック。 ファイルが展開し新規ウィンドウが開きます
- **5**. Sonnet 10Gb Ethernet Installer x.x.pkgファイルをダブルクリックしイ ンストーラを起動します
- **6**. 「Welcome to the Sonnet 10 Gigabit Ethernet Installer」ウィンドウ の表示で「Continue」をクリック
- **7**. 「Important Information」ウィンドウの表示では情報を読み「Continue」をクリック

参考情報:リリースノートに、ドライバがLRO (Large Receive Offload)対応しており一定の条件下においてパフォーマンスの向 上が見込める設定方法の記載があります。詳細はRead Meファイ ルを参照してください。

- **8**. 「Software License Agreement」ウィンドウの表示では同意内容を読 み「Continue」、次に「Agree」とクリック
- **9**. 「Standard Install」ウィンドウのところで「Customize」を選択して必 要に応じてインストール先を変更、もしくはデフォルトのままで「イン ストール」をクリック
- **10**. 設定によってはソフトウエアのインストールに管理者のパスワードが 必要なことがあります。入力後「Install Software」をクリック。ソフト ウエアがインストールされます。
- **11**. 次の画面ではシステムを再起動してドライバのインストールを完了し ます。

# 第4章 –システムレポート機能を使用してアダプタの認識を確認する

# Thunderbolt、10GbEコントローラが認識されてい るか確認する

- 1. Echoアダプタがコンピュータに接続され電源が入った状態で コンピュータを起動します。このとき他のThunderbolt デバイ スがコンピュータとEchoアダプタの間にある場合はそれらの 電源も入っている必要があります。
- 2. Appleメニューから、「このMacについて」を選択してシステム 情報アプリケーションを起動させます。
- 3. 「このMacについて」の画面が開いたところで「詳しい情報」 をクリックし、スペック情報一覧のウィンドウを表示します。
- 4. 「システムレポート」をクリックし詳細レポートのウィンドウを 表示します。
- 5. 「システムレポート」ウィンドウの左側パネルより「ハードウエ ア」内「Thunderbolt」をクリックします(図1)。
- 6. 右上パネルの「Thunderbolt DeviceTree」内に「Echo Exppress SE」がリスト下にあるコンピュータが表示されます (図1)。

 $\bigcirc$ 参考情報:「Echo Express SE 10GbE」とリストされない場合、 コンピュータとEcho Express SE 10GbE 間のThunderboltケー ブルの抜き差しを再度行ってください。ケーブルの抜き差しの際 コンピュータの電源を切る必要はありません。

- 7. 左側パネルのHardware内「PCI Card」をクリック(図2)。
- 8. 右上パネルに10GbEカードがリストされEthernet Controller として認識され詳細情報が下側にリストされます。「Driver Installed」「Tunnel Compatible」のところで"Yes"が表示され ます(図2)。

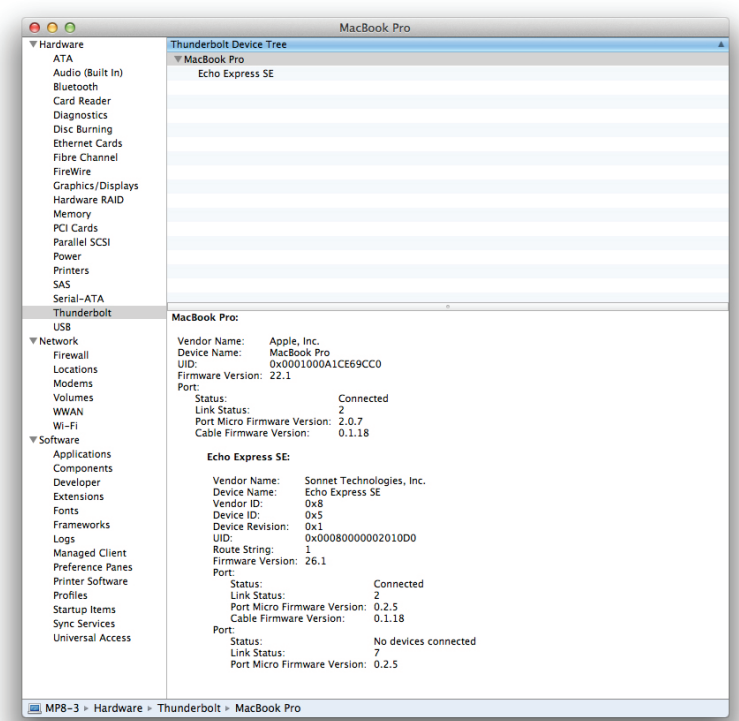

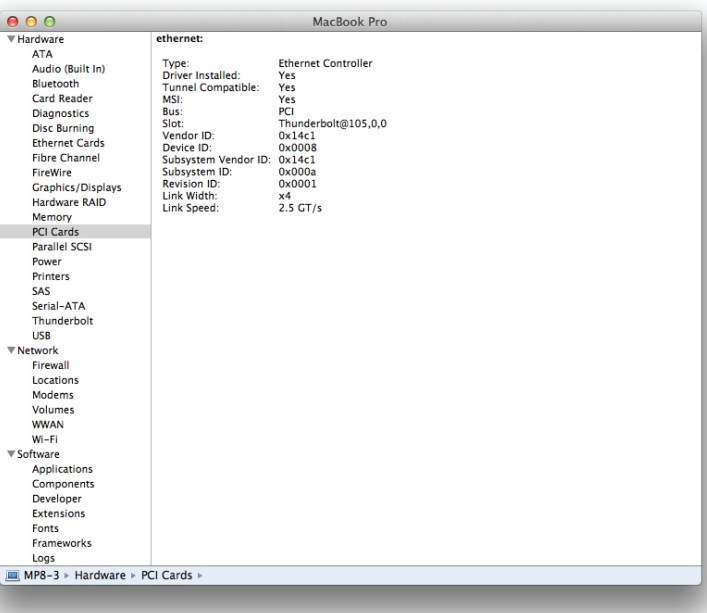

図 2

図 1

# 第5章 – 基本設定情報

下記はEcho 10GbE アダプタをコンピュータで使用する際の基本 的な設定方法について記載しています

- 1. Echoアダプタとコンピュータとが接続された状態でシステム 環境設定>ネットワークを開きます
- 2. ネットワーク環境設定パネルで Echo 10GbEアダプタ (Thunderbolt Ethernet Slot xと表示)を左側パネルから確認 して設定を行います
- 3. 設定変更後「Apply」をクリック。より詳細の設定方法につい てはMacヘルプ(Finder>ヘルプ > Macヘルプ) およびwww. apple.com/supportにアクセスしnetworkやethernet等のキー ワードを使用し記事を参照してください。

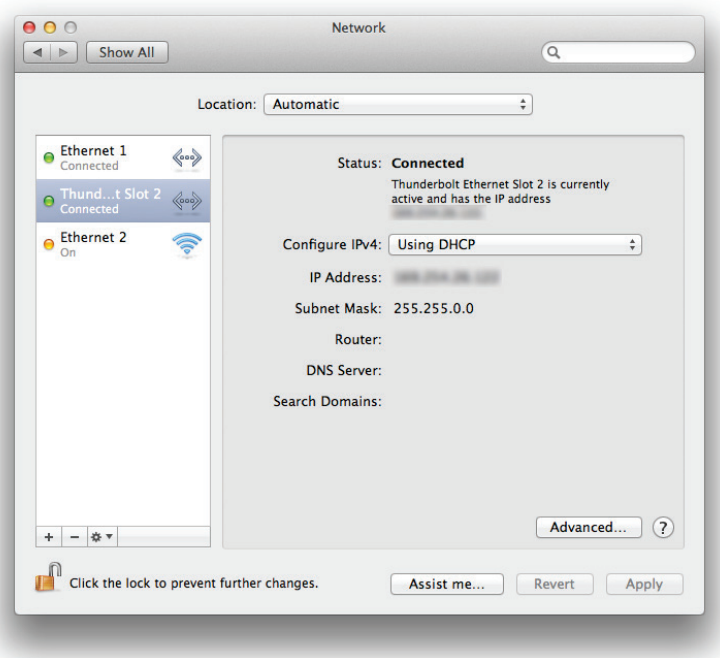

# 第6章 – 役立つ情報、一般情報、既知の問題

## 役立つ情報、一般情報

#### アダプタを低温に保つために

Echoアダプタは最適化されたエアフロー設計と温度自動調節機能のつ いたファンにより、内部の10GbEカードを常時低温に保ちます。空気穴 を塞いだ状態で使用しないでください。カードや部品等がオーバーヒー トする危険性があります。

#### Echoアダプタのホットプラグ機能

コンピュータ稼働中に、Echoアダプタとコンピュータ間のThunderbolt ケーブルの接続/接続解除を行えます。

#### Thunderboltデバイスの増設

コンピュータのデイジーチェーン1本につきEchoアダプタの他に(Apple Thunderbolt Displayを含む)Thunderboltデバイスを5台まで増設が可 能です。

#### 電源のスイッチオンオフが不要、電源アダプタの取り外し不要

Echoアダプタでは、コンピュータの接続状況に合わせて自動的に電源の 入切が行われます。電源スイッチはありません。通常の使い方であれば 電源ケーブルを取り外す必要はありません。

#### パワーインジケータの操作

Echoアダプタでは、コンピュータの接続状況に合わせて自動的に電源の 入切が行われます。パワーインジケータはコンピュータが稼働中で且つ コンピュータがスリープ状態になく、電源が切れた状態でない場合に点 灯します。パワーインジケータはコンセントから通電がある状態では点 灯します。

#### 既知の問題

## Thunderboltチェーンにて接続された順列によって、デバイスによって はパフォーマンス面で影響を受けることがあります

僅かではありますがThunderboltのデバイスチェーンによる遅延(レイテ ンシ)が生じます。Thunderbolt拡張筐体を増設する際は、筐体にインス トールされたカードとコンピュータまでの置き順を実際に変えて試し、よ り適切に機能する接続順を確認する必要性が生じることがあります。

# 第7章 – 技術情報、諸注意、FCC準拠、サポート情報

## 技術情報

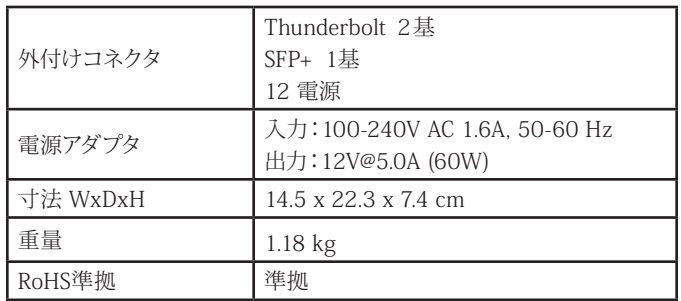

# 安全上の注意事項

作業を開始する前に必ずこの項をよくお読みください。この注意事項で は、身体の安全を守り、本デバイスの損傷の可能性を最低限に抑えられ るよう、製品の正しく安全な使用方法を説明しています。

# 警告

取り扱いを誤ると、感電やショート、火災、その他発生する可能性のある 危険により死亡または重傷を負うおそれがありますので、常に以下の基 本的な注意事項を守ってお使いください。以下の注意事項が挙げられ ますが、これに限定されるものではありません。

#### • いかなる場合にもEcho Express SE 10GbEアダプタやカバーを取り外 さないようにしてください。ユーザ交換可能な部品ではありません。カ バーの封印が破られた場合は製品保証の対象外となります。

• 筐体の分解や改造を試みないでください。正常に動作していないよう に思われる場合は、製品をお求めになられた正規代理店または販売 店までお問い合わせください。

- 筐体やアダプタを落下させたり乱暴に扱うと故障の原因になりますの で、取り扱いの際には充分ご注意ください。
- 筐体内部に指や異物を差し込まないでください。
- 本デバイスを雨にさらしたり、水の近くや隙間にこぼれる恐れのある液 体が入っている容器の近くで使用したり、湿気が高いまたは濡れた状 態で使用しないでください。
- 異臭や異音、煙などが本デバイスから生じた場合や誤ってデバイスを 濡らしてしまった場合は、直ちに電源を切り、コンセントからプラグを 抜いてください。
- 必ずこのマニュアルに記載の手順に従ってください。ユーザガイドに記 載されていない情報が必要な場合は、製品をお求めになられた正規 代理店または販売店までお問い合わせください。

## FCC 準拠

Echo Express SE 10GbEは、 FCC規制パート15に準拠しています。この 機器は次の要件2点を満たした上で稼働します。この機器は有害な電波 干渉を引き起こさないこと、且つ、望ましくない動作を引き起こす可能 性のある干渉を含む、あらゆる干渉を受け入れること。

# 製品保証とカスタマーサービスへのお問い合わせ

ソネットテクノロジーズ社は本製品の最初の購入日より5年間、製品上お よび材質上の欠陥が無いことを保証します。製品保証に関する全情報 は、www.sonnettech.com/support/warranty.html に掲載されている のでご覧ください。

本製品に関するテクニカルサポートについては、お買い上げいただいた 販売店までお問い合わせください。お問い合わせいただく前に、Sonnet のウェブサイト (www.sonnettech.com/jp) から最新のアップデータ、オ ンラインでサポートファイルがあるか確認し、このユーザガイドをもう一 度よくお読みください。

## Contacting Sonnet Customer Service **USA Customers**

The Sonnet Web site located at www.sonnettech.com has the most current support information and technical updates. Before you call Sonnet Customer Service, please check our Web site for the latest updates and online support files, and check this User's Guide for helpful information. When you call Sonnet Customer Service, have the following information available so our customer service staff can better assist you:

- Product name
- Date and place of purchase
- Computer model
- PCIe card model
- Operating system version
- Software/firmware versions

If further assistance is needed, please contact Sonnet Customer Service at:

**Tel**: 1-949-472-2772

(Monday–Friday, 7 a.m.–4 p.m. Pacific Time) **E-mail**: support@sonnettech.com

#### **For Customers Outside the USA**

For support on this product, contact your reseller or local distributor.

# Visit Our Web Site

For the most current product information and online support files, visit the Sonnet Web site at www.sonnettech.com/support/. Register your product online at http://registration.sonnettech.com to be informed of future upgrades and product releases.

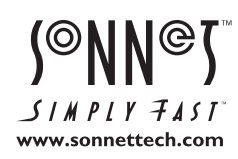

Sonnet Technologies, Inc., California USA **•** Tel: 1-949-587-3500 Fax: 1-949-457-6349 **•** www.sonnettech.com/jp ©2012 Sonnet Technologies, Inc. All rights reserved. SonnetおよびSonnetのロゴ、Simply FastおよびSimply Fastのロゴ、Creativity Stored Here、Allegro、Echo、TempoはSonnet Technologies, Inc.の登録商標です。 FireWire、iMac、Mac、Macのロゴ 、MacBook、OS Xは、米国内または他国におけるApple Inc.の登録商標です。ThunderboltおよびThunderboltロ ゴは、米国内または他国におけるIntel Corporationの登録商標です。その他の商標については当該各社が所有権を有します。製品に関する情報は予告なしに変更されることがあります。 UG-ECHO-EXP-SE10G-J-A-092412